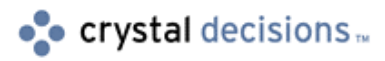

# Holos Analytic System Version 8

## Quick Install Guide on Unix

# **Contents**

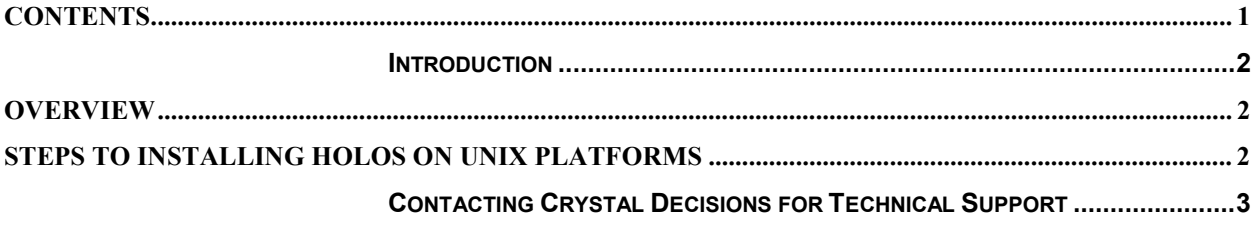

### <span id="page-1-0"></span>**Introduction**

Use the Introduction to explain an issue in further detail, provide background information and outline the Body of the paper.

# Crystal Holos

### Quick Installation Guide for UNIX

## **Overview**

This document is designed as a quick guide for installing Holos on a UNIX platform. It should be used by technicians that have previously installed Holos on a UNIX system that need to be reminded of the order in which to carry out the various task required during installation.

This document is not intended to replace the existing installation guide. This should still be used as a comprehensive reference and by technicians installing Holos for the first time.

# **Steps to Installing Holos on UNIX platforms**

- **1.** Create a Holos user account for installation
- **2.** Set in .profile the environment variable LM\_LICENSE\_FILE

**LM\_LICENSE\_FILE=/apps/holos/license/holos\_license.dat export LM\_LICENSE\_FILE**

**3.** Set in .profile the environment variable holos base

**holos\_base=/apps/holos/70a2 export holos\_base**

- **4.** Log out and in again, or source in .profile to activate the environment variables
- **5.** Install Holos server from CD
- **6.** Build Holos via the script holos buid.sh
- **7.** Test by typing holos to reach a Holos prompt and then by the execution and calling of the macro "holos\_support:versions.mcr"
- **8.** Copy holos license.dat file into the license directory (/apps/holos/license)
- <span id="page-2-0"></span>**9.** Edit holos license.dat to reflect system name and location of holos lmd
- **10.** Go to license directory cd /apps/holos/license
- **11.** Start FlexLM daemon

```
nohup /apps/holos/license/lmgrd –c \
/apps/holos/license/holos_license.dat > \
/apps/holos/license/holos_license.log 2>&1&
This script is usually executed via a rc script when the system is coming up.
```
- **12.** Check with the lmstat command that the FlexLM daemon is up and running.
- **13.** Connect via the client

**Lmutil lmstat –a**

## **Contacting Crystal Decisions for Technical Support**

We recommend that you refer to the product documentation and that you visit our Technical Support web site for more resources.

#### **Self-serve Support:**

<http://support.crystaldecisions.com/>

#### **Email Support:**  <http://support.crystaldecisions.com/support/answers.asp>

#### **Telephone Support:**

<http://www.crystaldecisions.com/contact/support.asp>